## **Microsoft windows**

- 1. Computer ha CPU process data as per some instruction's provided through a program.
- 2. CPU understand machine language (ML)
- 3. In old that's y computer's confined to professionals.

User ML – CPU older day's User cmd's  $-$  OS  $-$  CPU now a day's. User – window's – CPU.

Active window = user interact with cpu by selecting graphic object's in a rectangular area. Known as active window.

Microsoft window's (Environment) MS DOS (1980's). Microsoft + IBM.  $OS/2$ 

Multitasking OS

Ctrls allocation of cpu time to no of program's running simultaneously.

Microsoft + 1995 August Windown's 95

1998 June

Window's 98

11/2/2000

2000

25/10/2001

Window's xp

System command x Networking Multitasking Multimedia Internet (em901, fax) Automatic h/w detecting system

- 1. Install device driver's present device driver's downloaded & Installed.
- 2. Task scheduling check hard disk error. Deleting unwanted files. System info checker, system file checker. Tv programs can be viewed.

3. N/wing internet file security system (Nt). Law.

Internet suspectable to virus & secure run faster remote desktop. Netmeeting (virtual). Audio, video chat. Email : system restore. Music/pictures view.

Starting the window

Window  $s = os$ 

Windows 95/later automatically loaded. It open's a screen called as window desktop.

 $Background = image.$ 

Graphic objects = icons on desktop. Taskbar.

Icon's

1. My computer

2. Recycle bin

3. My documents

4. Internter explorer

Running an application User – computer – application program's (calculator) Clicking icon on desktop User – click icon – run application. Click start – program's – open program you want. Start – program's – visual studio – micro soft visual  $C++6.0$ Notepad – type & edit text menubar in notepad. File, edit, format, view & help New open save save as page setup print exit. The minimize, maximize, restore & cancel buttons Window size restored before. Accessing drives & files 2ndarystorage – hard disk, floppy, CD rom Files, folder's Delete Open my computer – show's drives installed in it. Subfolder's , folder Creating, deleting & renaming of files & folder's Open explore rename, search send to properties, new create shortcut close, delete My computer  $-C$  :  $\lambda$  - Any folder Comping files My computer click icon : files, edit view favourites tool's help Cut Invert section Copy ctrl +  $x$ Paster ctrl + v Copy to folder ctrl + v Move to folder Select All The window explorer Files, folder's – access explorer Folder's listed left.  $+$  - sign – click show sub folder's - sing – hide sub folder's

The start menu button On taskbar set program access & defaults. My documents printer's & faxes My pictures help & support My computer search Control panel run. Searching for files & folder's Start – search Files, folder's, pictures, music, video, doc, computer's people. Part calc.exe A word or phase Looking  $C:\$ Back search Open calc. exe Ok cancel browser Creating a new icon on desktop Arrange Icons by Refresh Undo deletes New properties Shutting down the window's Save before Start – shut down.

Introduction Computer  $= h/w + s/w$ . h/w (Electronic component's) – CPU, ALU, hard disk etc. computer perform user tasks. Software = programs Program = instructions

Software types

1. System s/w (os) 2. Application s/w (word).

CPU understands machine language.

Need of programming languages

- 1. Machine language communicates with CPU.
- 2. Machine language (binary format).
- 3. It is burden for the programmer. To remember operational codes. Associated with specific computer & each machine language instruction.
- 4. Machine independent & programmer don't known anything about internal construction of the machine.

Assembly language (AL)

In AL mnemonics used to represent operation codes & addresses.

Mnemonic LDA (Load the Accumulator).

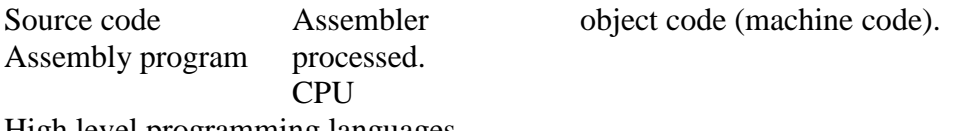

High level programming languages

Assembly language tries to solve problem by using mnemonics for binary code.

Assembly language easy as compared to machine language. It was also machine dependent. Basic cobol pasal C, high level languages.

Data declaration & manipulation

Numeric, alpha betic, character string (or) combination of more than one type. High level languages deal with various types of data.

Operator's for data manipulation Puls - + Minus - - Multiplication - \* Division - / Less than  $-\leq$ Greater than - > Logical operators  $-\mathrm{o}$ 

Keyword's with specific meanings HLL has keyword's. Fortran – Read, write. Pascal – Begin, End. C language – for, while.

Syntax rules Grammatical rules of anatural language. Semantic rules Rules of declaration of tokens Token = constant's  $&$  variables. Machine independence HLL are machine independent. HLL program / source code Translated into Machine language Translator types

## Compiler Interpreter

1. 1 start at a time 1. Enter program into machine language.

- 2. Execute
- 3. Easy to write
- 4. Less more

Some High Level Languages Fortan (Formula translation) Oldes HLL John backs developed in IBM 1956 – 57 solve scientific & engg problem's. Fortran – ii – 1950 – 1960. Fortan – iv – 1966. (Standardized by American national institute). Fortran 77. Fortran 90. Fortran 95 – graphics.

```
Program get read (Input, output) ;
Const pie : = 3.14159;
Var area, radius : real ; begin
Written (enter the radius);
Read in (area) ;
Radius : = sqrt (area) ;
Write ("radius =");
Wirten (area : 8:3) ;
End
```
Cobol (common business oriented language) business & accountancy purposes. United states department of defence ANSI stdized in 1968. C language 1972 Dennis Ritchie & ken Thompson ISO/ANsi stdized – C.

#include (stdio.h)

```
#include (math.h)
# define pie 3.14159. void mainc).
Float area, radius ;
Print ("Enter the area o + circle")
Scant ("% f" area);
Radius = sqrt (area 1 pie) ;
Print + ("radius = % f \ n", radius) ;
Find area of a circle given its are
Read (*.*) Area.
PIE = 3.14159Radius = sqrt (area) pie)Write (*,10) radius
Format ("radius of circle is", F 8.3)
Stop
End
Basic
Beginer's all purpose symbolic instruction code.
Dr. kemeny & Thomas at batmouth college, USA in 1963.
Remark
Read Area.
Lit Pie 3.14159
Radius = sqrt (Area / Pie)End.
Pascal
Niklaus 1971.
Standardized by Iso & Asp.
Powerful than fortran. For dealing with non-numeric data.
Program
Program get rad (inout, out put) ;
Const
Pie : = 3.14159 (*declare variable's as real *)
Var
Area, radius : real ;
Begin
Write in ("Enter the radius");
Read in (area) ;
Radius : = sqrt (area) ;
Write ("radius =");
Write in (\text{area}: 8: 3);
Cobol
Common business oriented language. Used for business & accountancy. United states 
department of defence.
Cobol
```
1968

1974 used for business data processing.

1984

Support sql

C language

1972, dennis Ritchie & ken Thomson.

1989 – American national std institution (ANSI) stardardized C language) & adapted by ISo.

ANSI/ISO standard ofc.

 $C = pascal.$ 

Analyze non-numeric data.

## **Compiling & linking of C programs.**

**Introcduction** Fortran, pascal & C Program # include (stdio.h) # include (math. H) # define pie 3.141 Void mainc) Float area, radius ; Print f ("Enter the area of the circle"); Scan f ("%f"  $\&$  area);  $Radius = sqrt (area/pie)$ ; Print f ("radis = % f", radius); Compile  $Alt + F9$ Depend's one s/w used for the purpose. Run C Alt +  $F9$ . Turbo C++, Borland C++, Microsoft visual C++ C – C++

Usage of turbo C++

- 1. Create a file.
- 2. C (or) CPP saving
- 3. C++ super set ofc.
- 4. Dos editor / window's editor
- 5. Turbo C++ compiler
- 6. Options

File, edit, search, open f2, save f3, save All changed in print, Dos shell, quit. File edit search run compile Debug project option window help. F1 help F2 open F3 copy Alt + F9 compile F9 make F10 menu. Default name  $=$  no name. CPP Given by compiler. Compiler window options appear in main window. Compiling Area. CPP Total file Lines compiled 882 882. Warnings o Error's o Available memory 1959 k. Success press any key.

C, Obj, Back, Exe

Compile – error's – clear error's – recompile.

- 1. Creating file.
- 2. Compiling the file.
- 3. Linking
- 4. Executing

Usage of the Microsoft visual C++ compiler Microsoft visual  $C++$  save  $-C/C++$  files File edit view insert project build tool's window help Build = main menu batch build Compile clean Build start debug Rebuild Set active configuration Configurations Compilation of the program using visual C++ requires an active project workspace. Compiler ask to create a default work space (or) not.